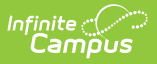

#### **P-EBT Extract (Nebraska) [.2219 - .2247]**

Last Modified on 12/19/2022 9:43 am CST

You are viewing a previous version of this article. See P-EBT Extract (Nebraska) for the most current information.

[Report](http://kb.infinitecampus.com/#report-logic) Logic | [Report](http://kb.infinitecampus.com/#report-editor) Editor | [Generate](http://kb.infinitecampus.com/#generate-the-p-ebt-extract) the P-EBT Extract | Report [Layout](http://kb.infinitecampus.com/#report-layout)

**Classic View:** NE State Reporting > P-EBT Extract

**Search Terms:** P-EBT Extract

The P-EBT (Pandemic Electronic Benefits) Extract returns data on students who are eligible for free/reduced-price meals and meet the criteria to receive P-EBT in the calendar selected in the Campus toolbar.

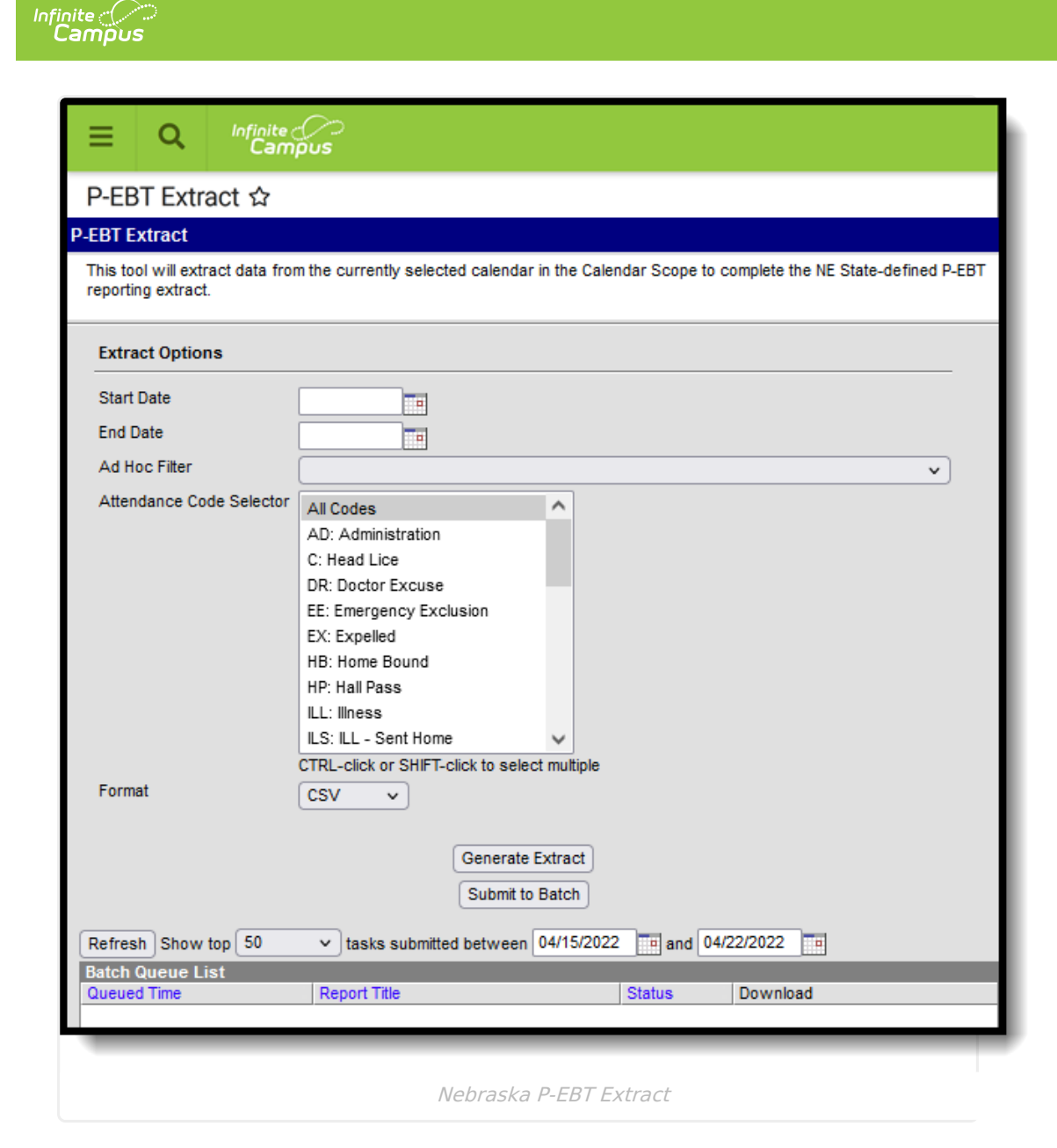

### **Report Logic**

Only those students who qualify for free or reduced-price meals and who attended school due to the following are included:

- The school was primarily operating in a Remote Only or Hybrid learning mode due to COVID-19.
- The student opted into attending remotely full time.
- The student was forced to attend remotely for a short time due to quarantine.

One record per student who has an enrollment in the selected calendar(s) at any time during the reporting period (entered Start and End Dates on the Report Editor) are included. If a student has more than one enrollment, only one record reports.

Students who are included in the report must meet **both** of the following requirements:

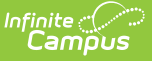

- They qualify for Free/Reduced meals by the submission of an income application or direct certification during the school year; AND
- They experience a COVID-related absence for any period.

COVID- related absences that are greater than five days are included in the aggregate count of absences. Absences that total less than five days are included as long as there are other students who were absent for five or more days. When there are no students who were absent for 5 or more days due to COVID, no data is returned.

Students are not included when:

- The enrollment record is marked as No Show or as State Exclude.
- The grade level of enrollment is marked as State Exclude.
- The calendar of enrollment is marked as State Exclude.

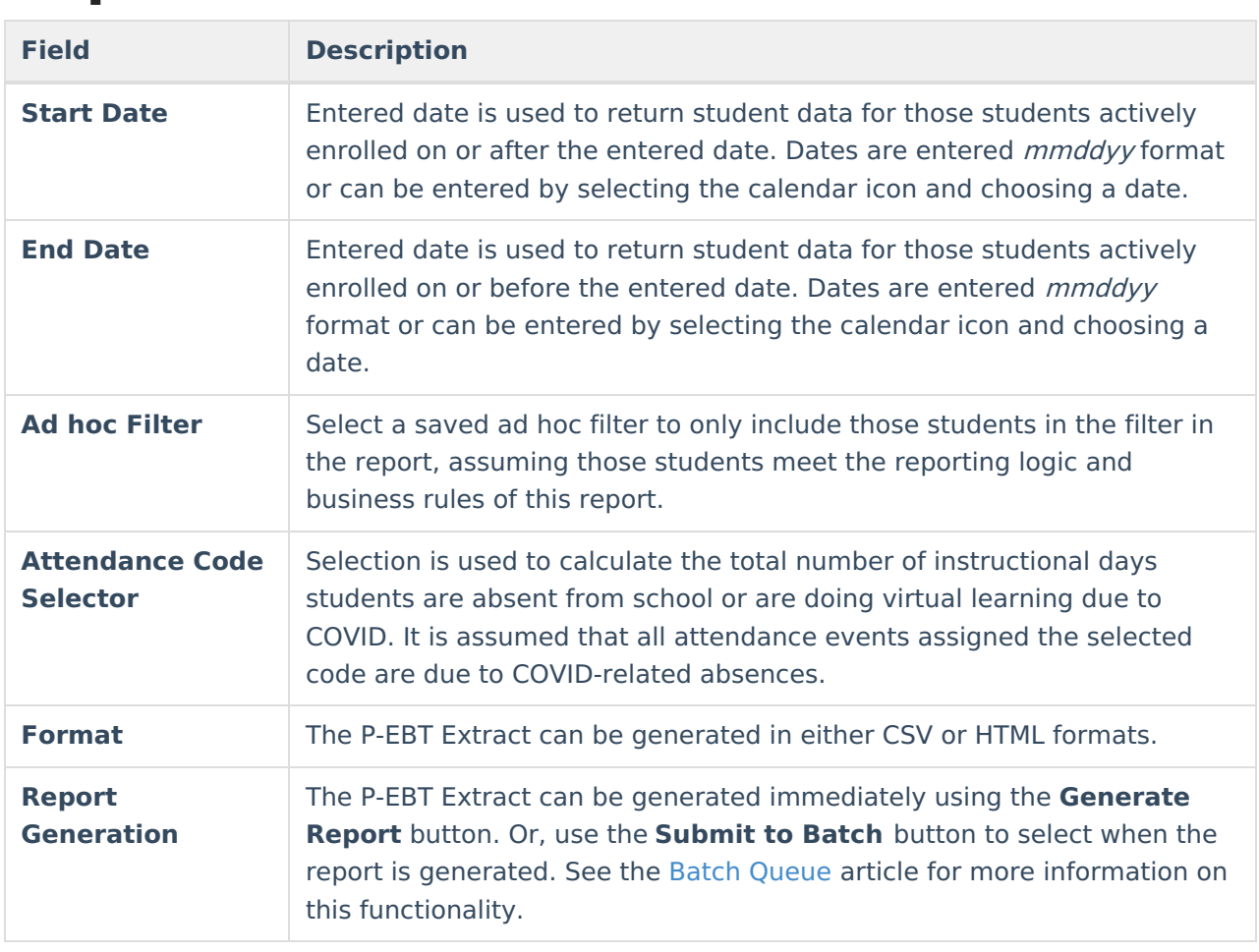

#### **Report Editor**

# **Generate the P-EBT Extract**

- 1. Enter the appropriate **Start Date** and **End Date** for the extract.
- 2. If desired, select students from an existing **Ad hoc Filter**.
- 3. Select the appropriate COVID-related Attendance Code from the **Attendance Code**

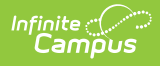

#### **Selector** list.

- 4. Select the **Format** of the report.
- 5. Click the **Generate Extract** button or use the **Submit to Batch** button. The report displays in the desired format.

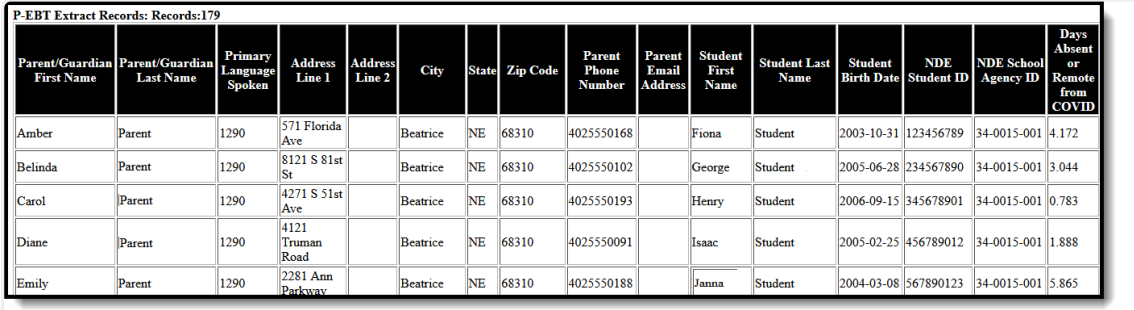

P-EBT Extract - HTML Format

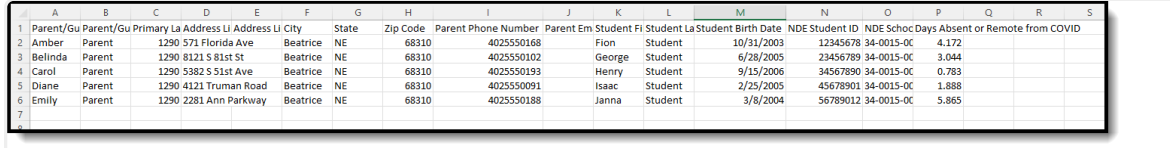

P-EBT Extract - CSV Format

# **Report Layout**

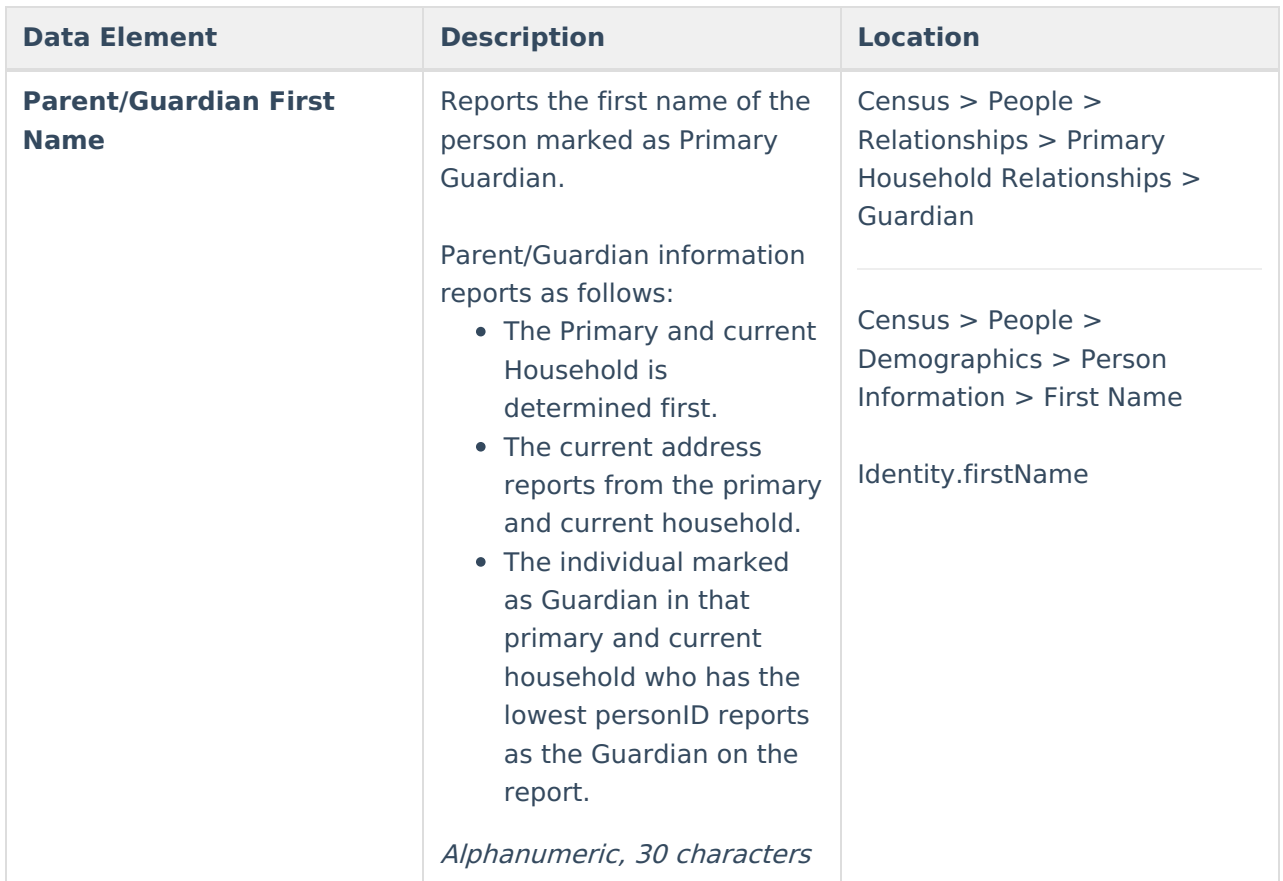

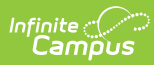

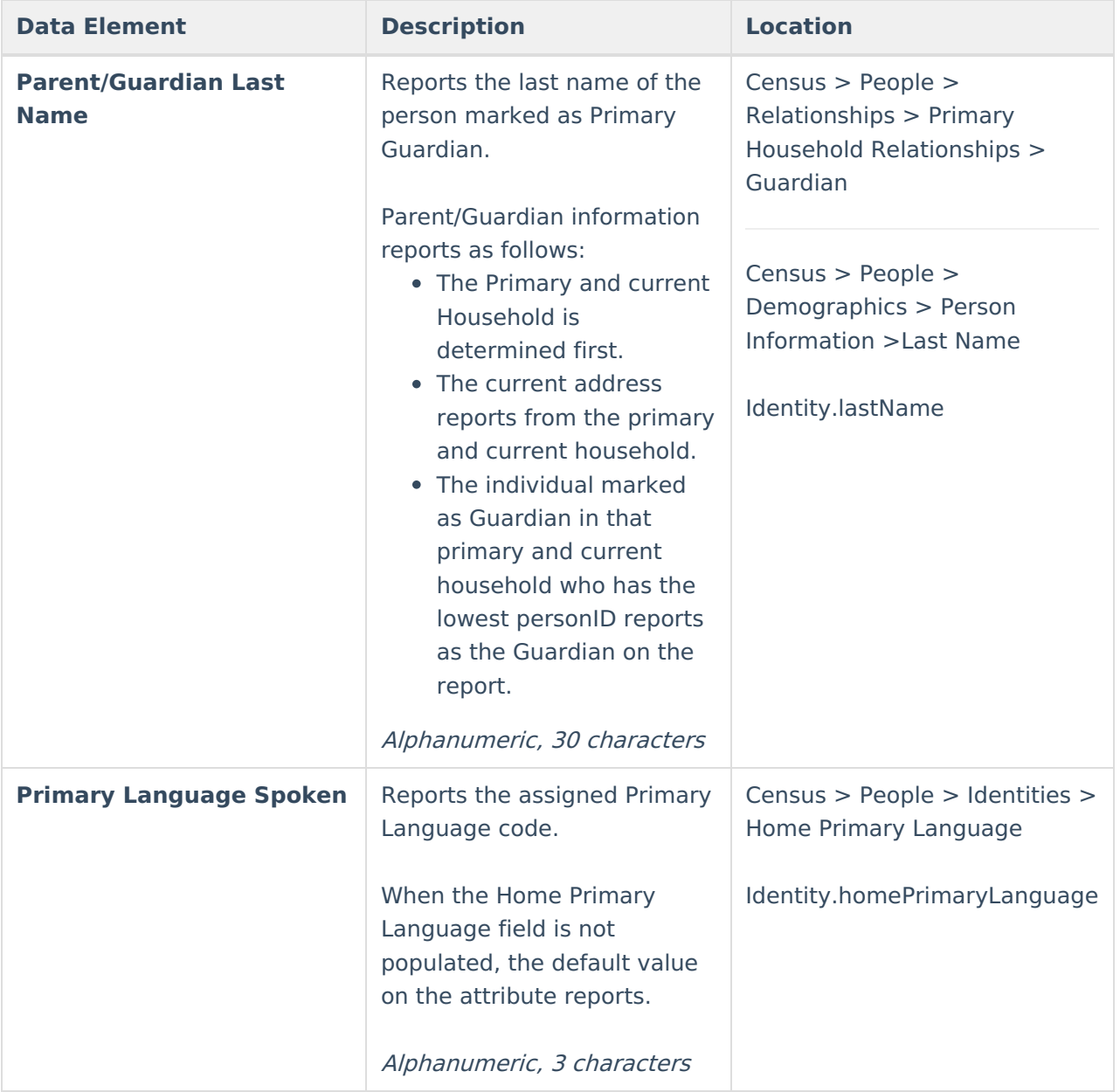

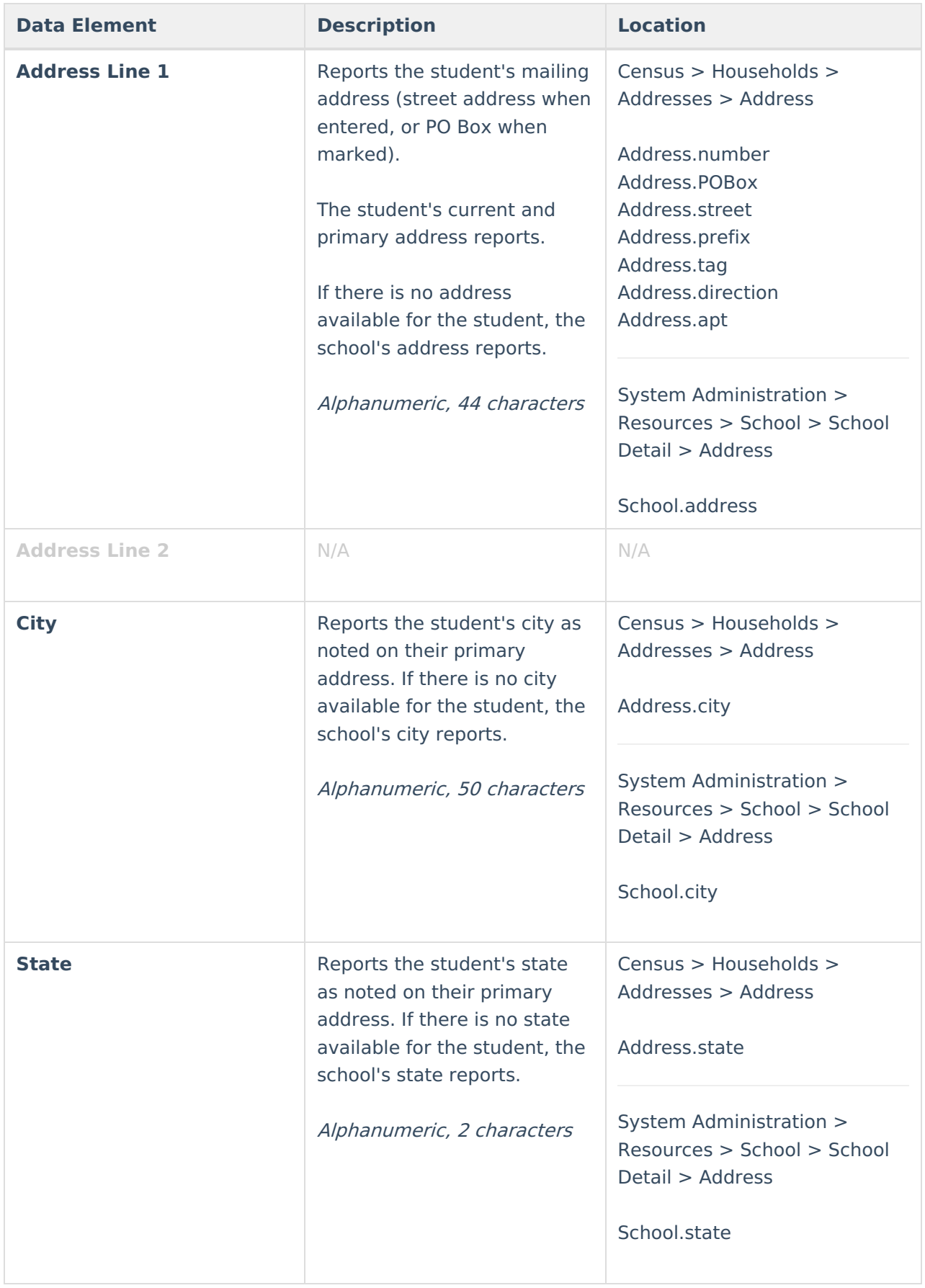

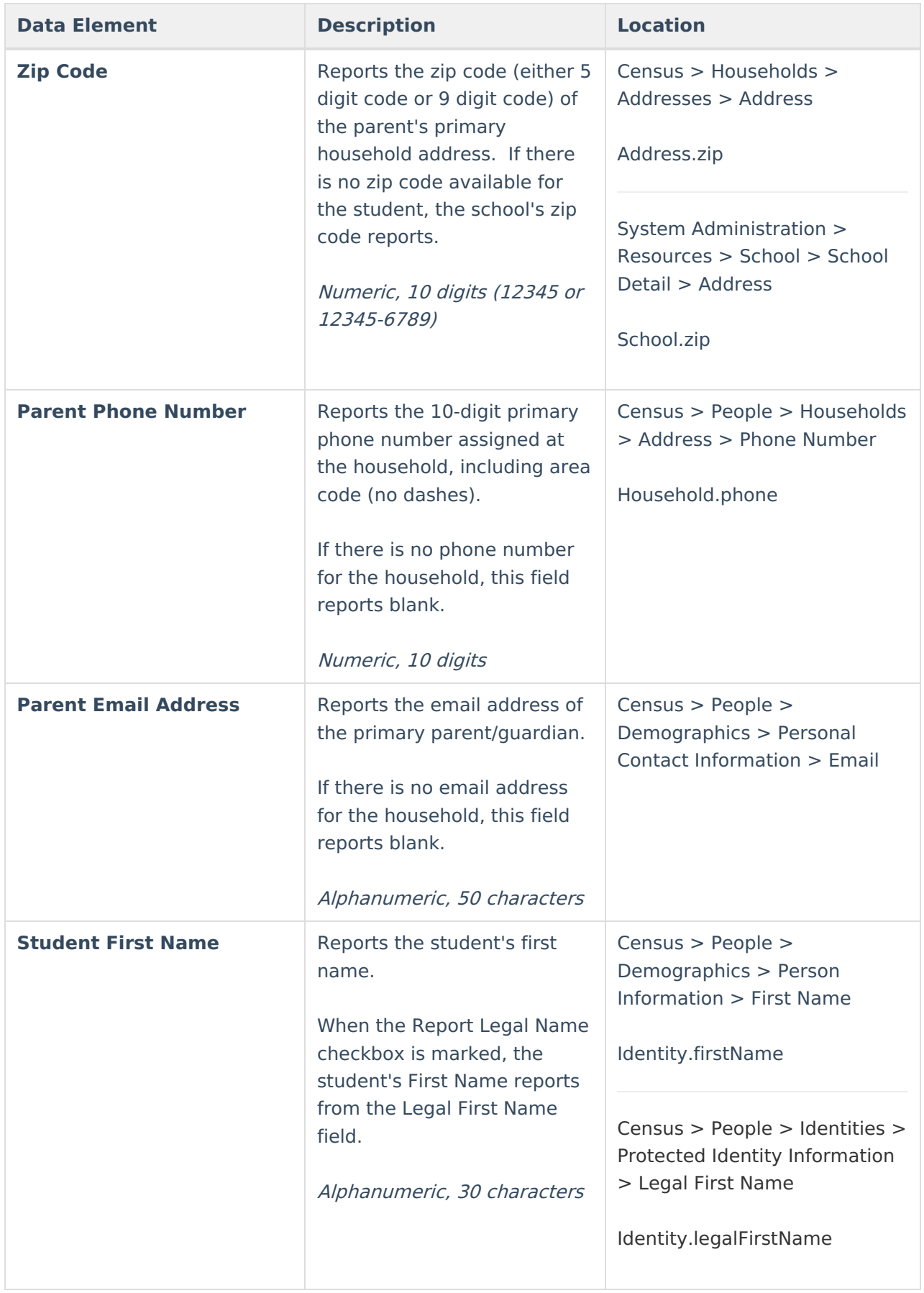

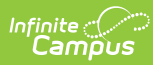

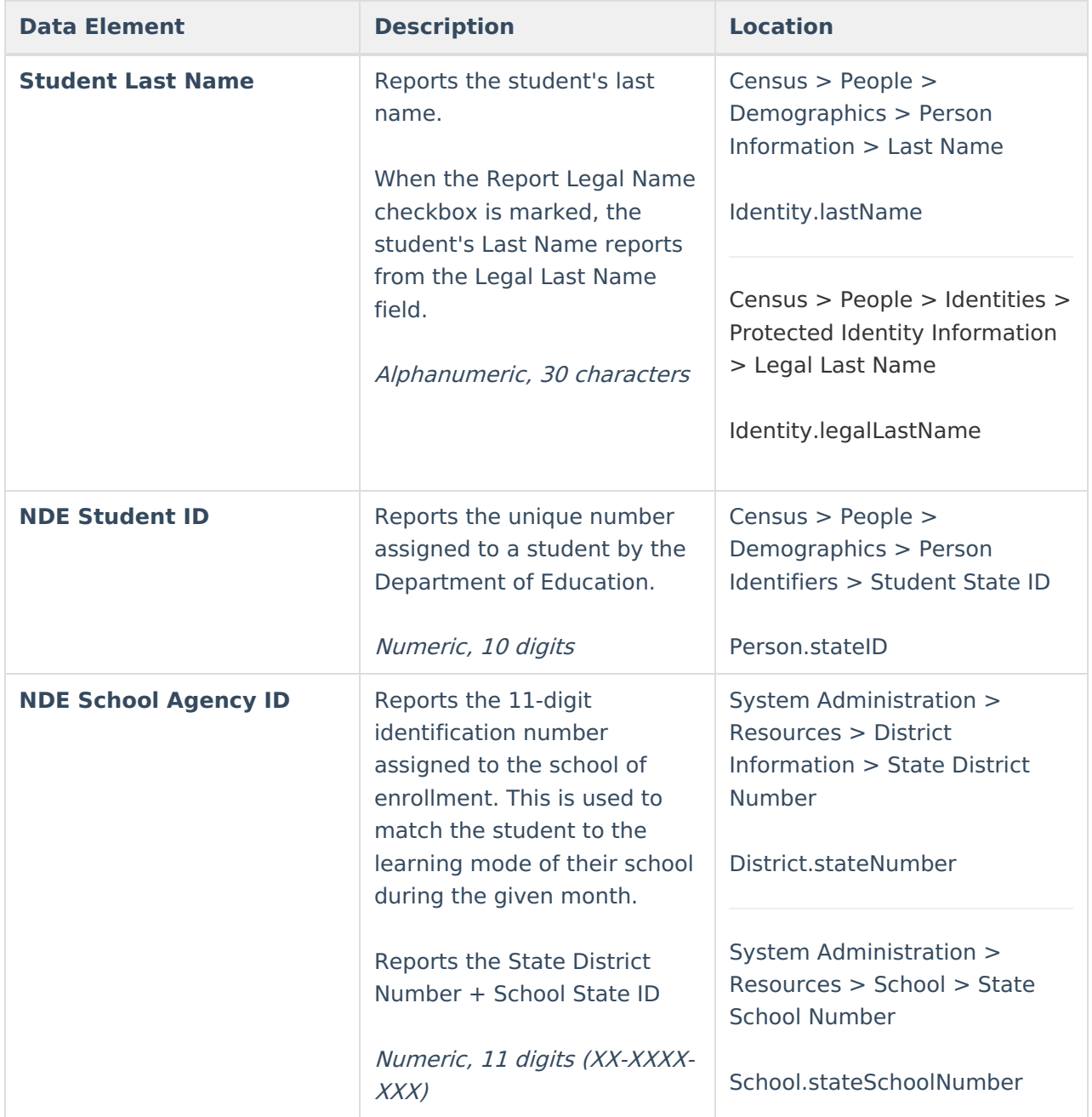

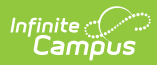

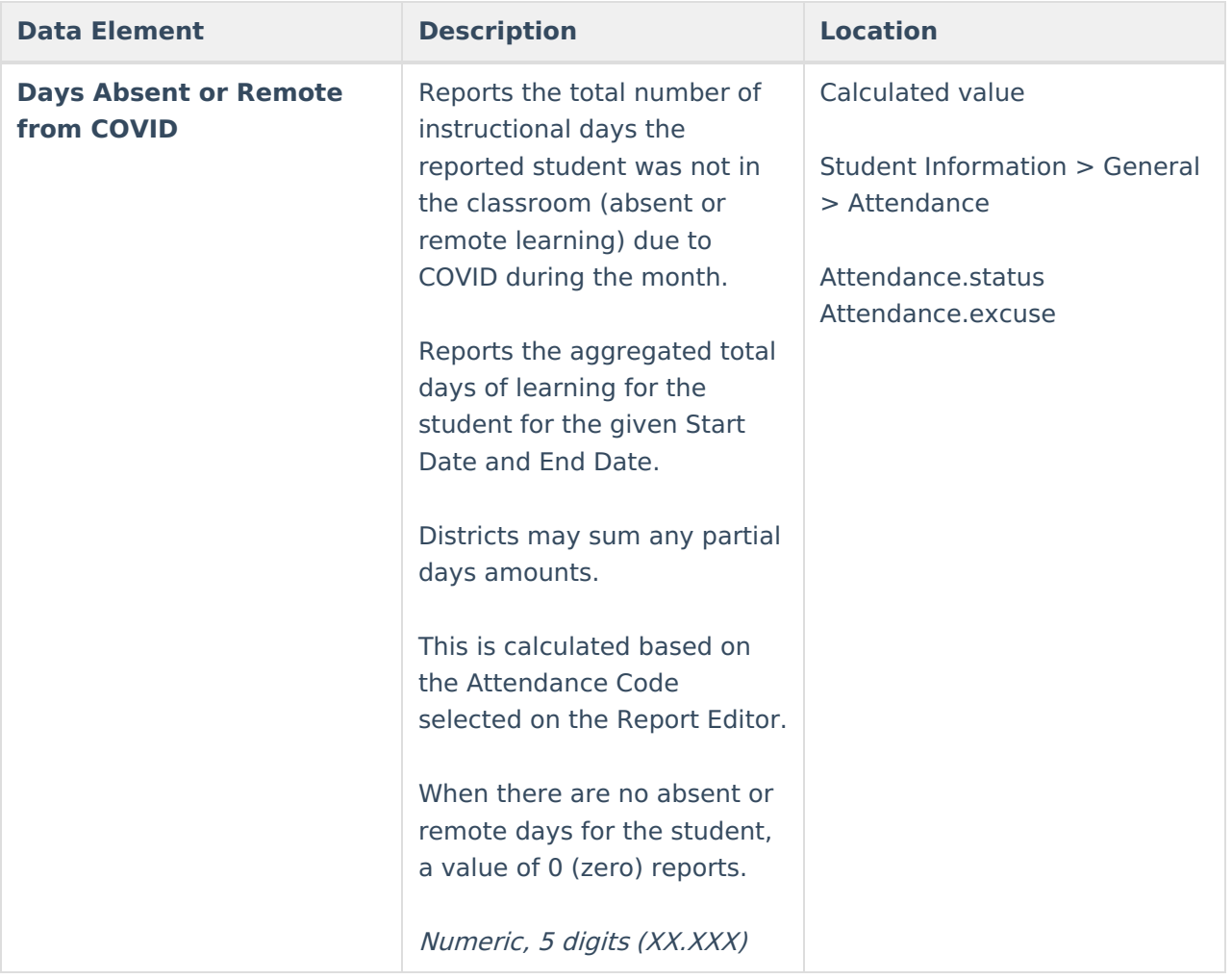